#### **1. CONNECT MIDI**

- Connect the output of your MIDI interface to **MIDI IN** on the EFX LITE 62M.
- **DO NOT plug in power or MIDI OUT jack**.
- Our recommended MIDI interfaces are the **Roland UM-ONE** and the **M-Audio USB UNO 1x1**. These MIDI interfaces are inexpensive and have been tested to be compatible with the EFX LITE 62M.

#### **NOTE**

- Some MIDI interfaces can not be used with the EFX LITE 62M.
- Make sure to install the latest drivers for your MIDI interface before attempting to update the EFX LITE 62M.

# **2. CONNECT POWER**

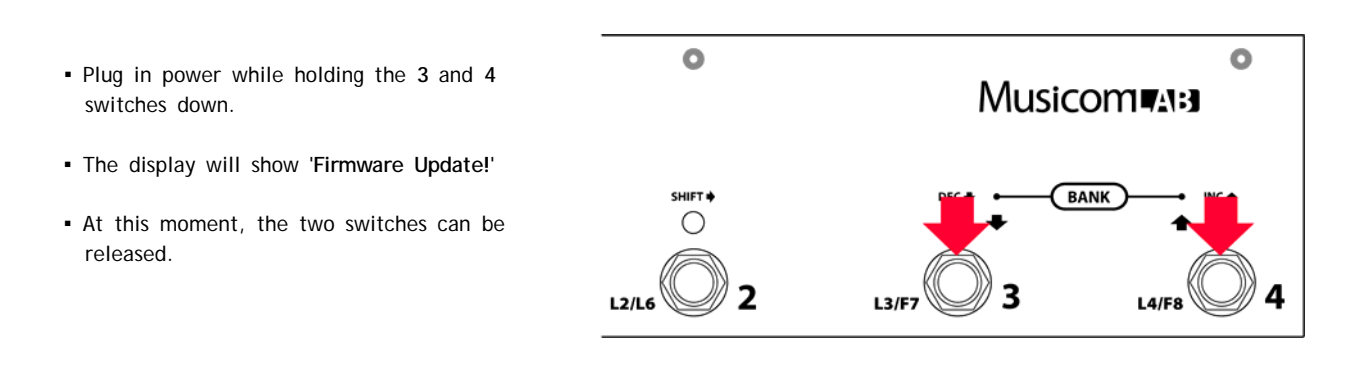

## **3. UPDATE EFX LITE 62M**

#### **ON A PC**

Download and install SendSX http://www.bome.com/product/sendsx Send SX is not free software. After a reasonable trial period, you will be asked to purchase Bome's Send SX to support its development on a voluntary basis. http://www.bome.com/products/sendsx/purchase

- Launch Bome SendSX
- Choose **MIDI Out** and select the correct MIDI output from your MIDI interface.
- Choose **File** -> **Open** to open the new firmware file.

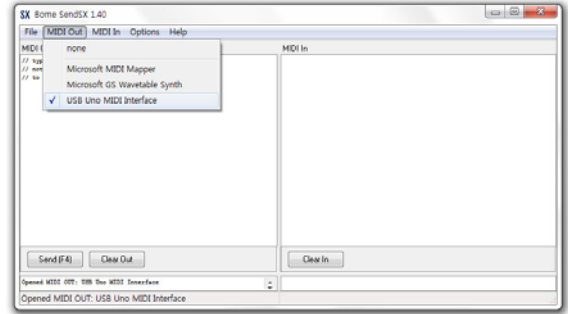

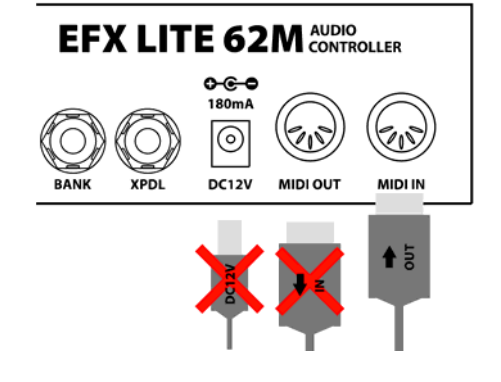

- press 'Send[F4]'
- The LEDs above the **3** and **4** switch blink while the new firmware is loading. This updating process requires about **three minutes**.
- The EFX LITE 62M automatically restarts when the update is complete.

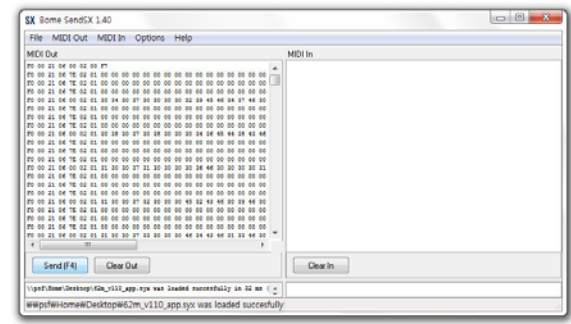

# **ON A MAC**

Download and install **SysEx Librarian** http://www.snoize.com/SysExLibrarian/

- Launch SysEx Librarian.
- Select your MIDI interface in the pull down menu.
- Drag the firmware file into the SysEx Librarian main window.

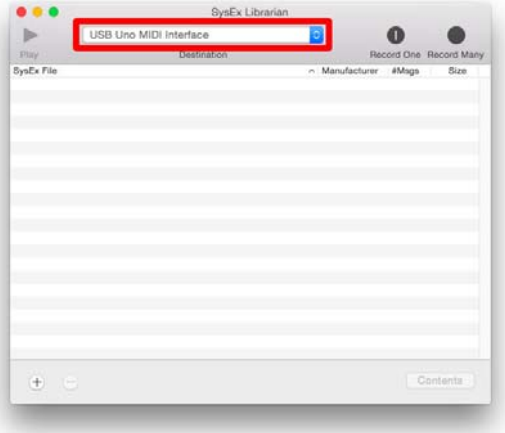

▪ press '▶**Play**'

- The LEDs above the **3** and **4** switch blink while the new firmware is loading. This updating process requires about **three minutes**.
- The EFX LITE 62M automatically restarts when the update is complete.

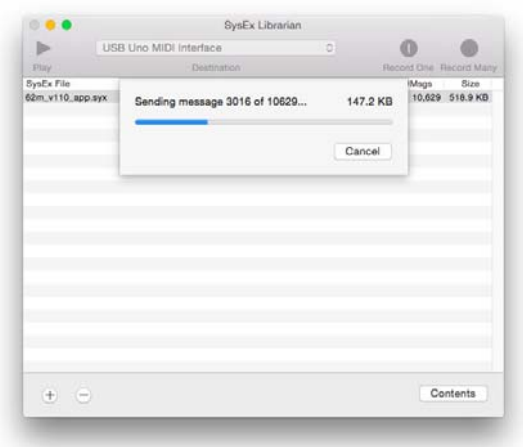